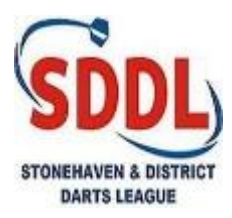

## **SCORING APP INSTRUCTIONS 2019-20**

## **SITE NAME : SDDL** (NOT CASE SENSITIVE)

Hi, here is a brief set of instructions in the operation of the new scoring app that we will be trialling this year 2019-20

On Apple devices go to the App Store, and on Android devices go to Play Store, and search for LeagueAppLive (Pic 1) Download (it's free) and then Open. 'Don't Allow' Notifications and you should end up with the app open and ready to use (Pic 2). Click 'Enter Site' and type 'sddl' then enter/return (Pic 3).

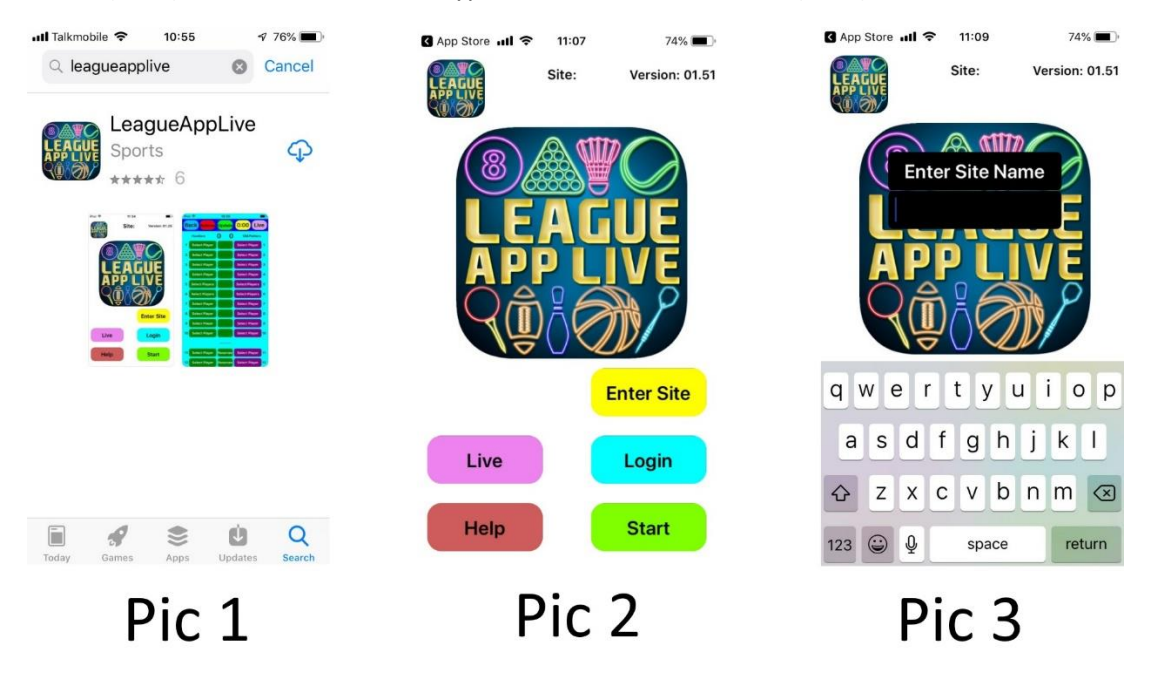

This should bring you to the home screen (Pic 4) click the 'Live' button then select 'SDDL 2019-20' (Pic 5) to see the League table. Click 'Select Here' (Pic 6) to navigate the various screens currently available. By clicking 'Website' (Pic 4) you will find a link to our website too.

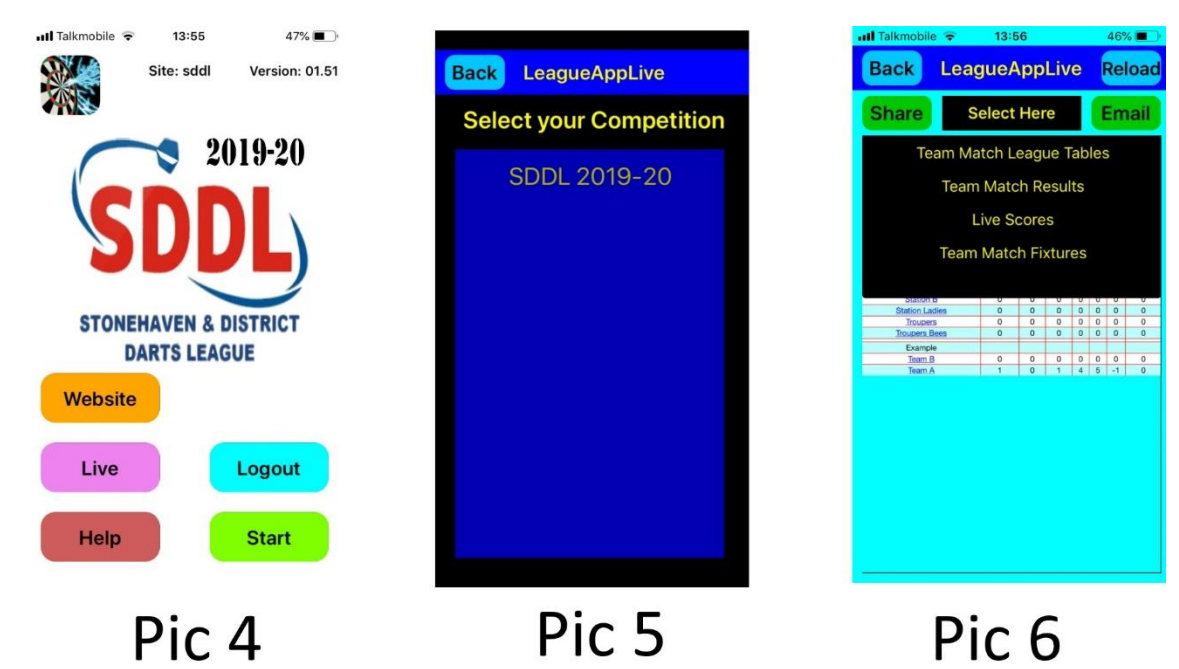